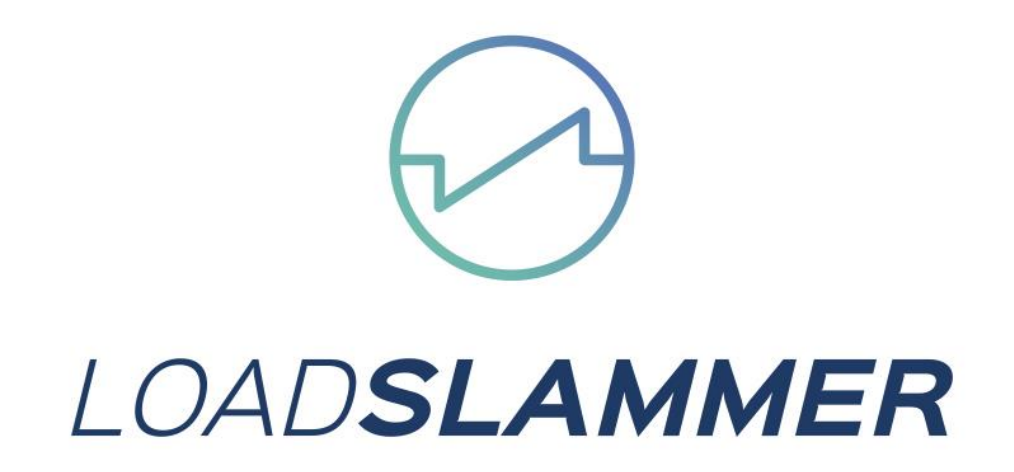

# LoadSlammer User Guide LS1

# 1 CONTENTS

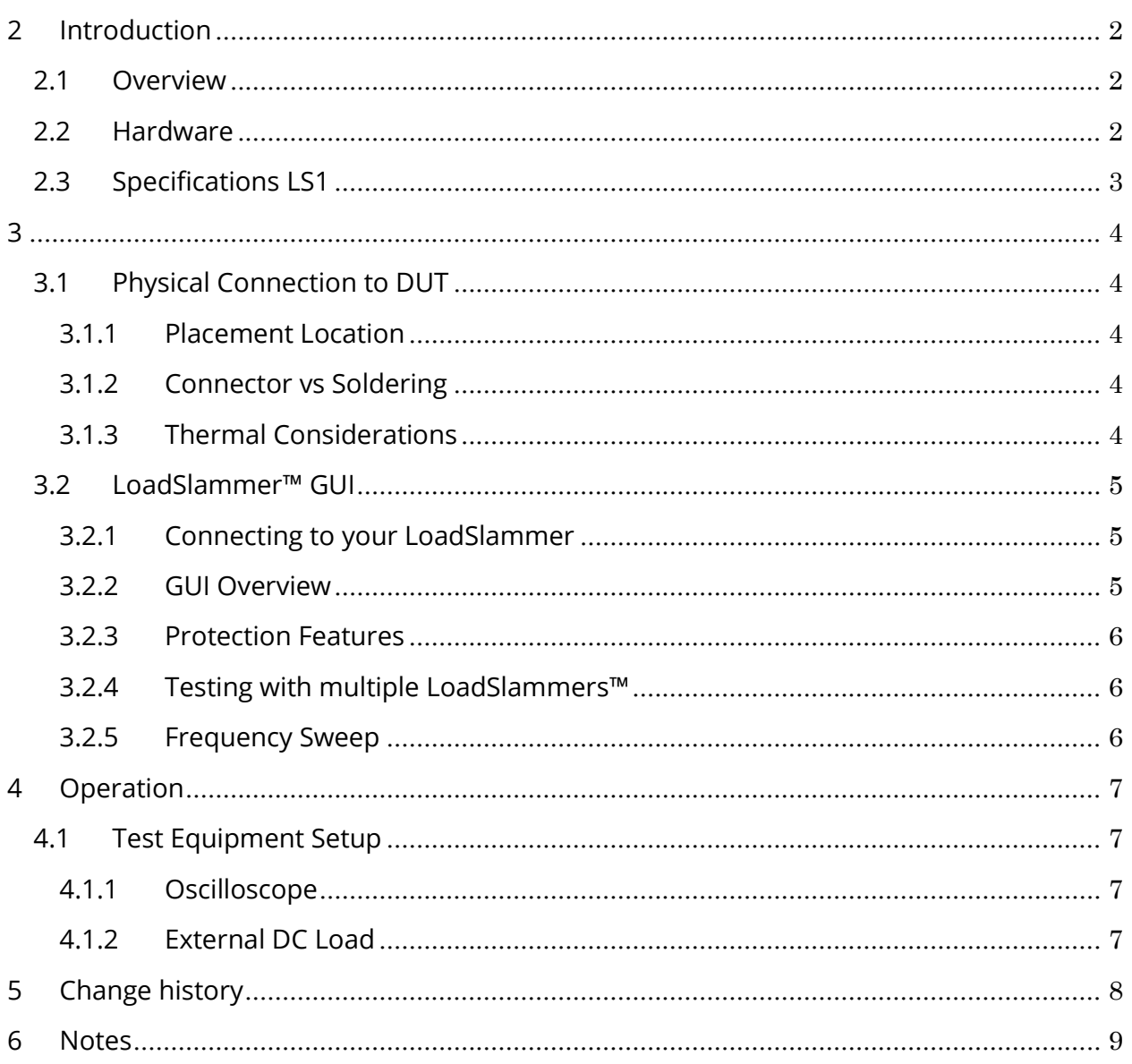

# <span id="page-2-0"></span>**2 INTRODUCTION**

## <span id="page-2-1"></span>**2.1 OVERVIEW**

The LoadSlammer™ is used to test high transient high current loads as seen in CPU, GPU, FPGA, and ASIC power profiles. It is designed to be easy to use with a GUI and current sense output. The Bootloader feature ensures your ability to obtain firmware updates.

## <span id="page-2-2"></span>**2.2 HARDWARE**

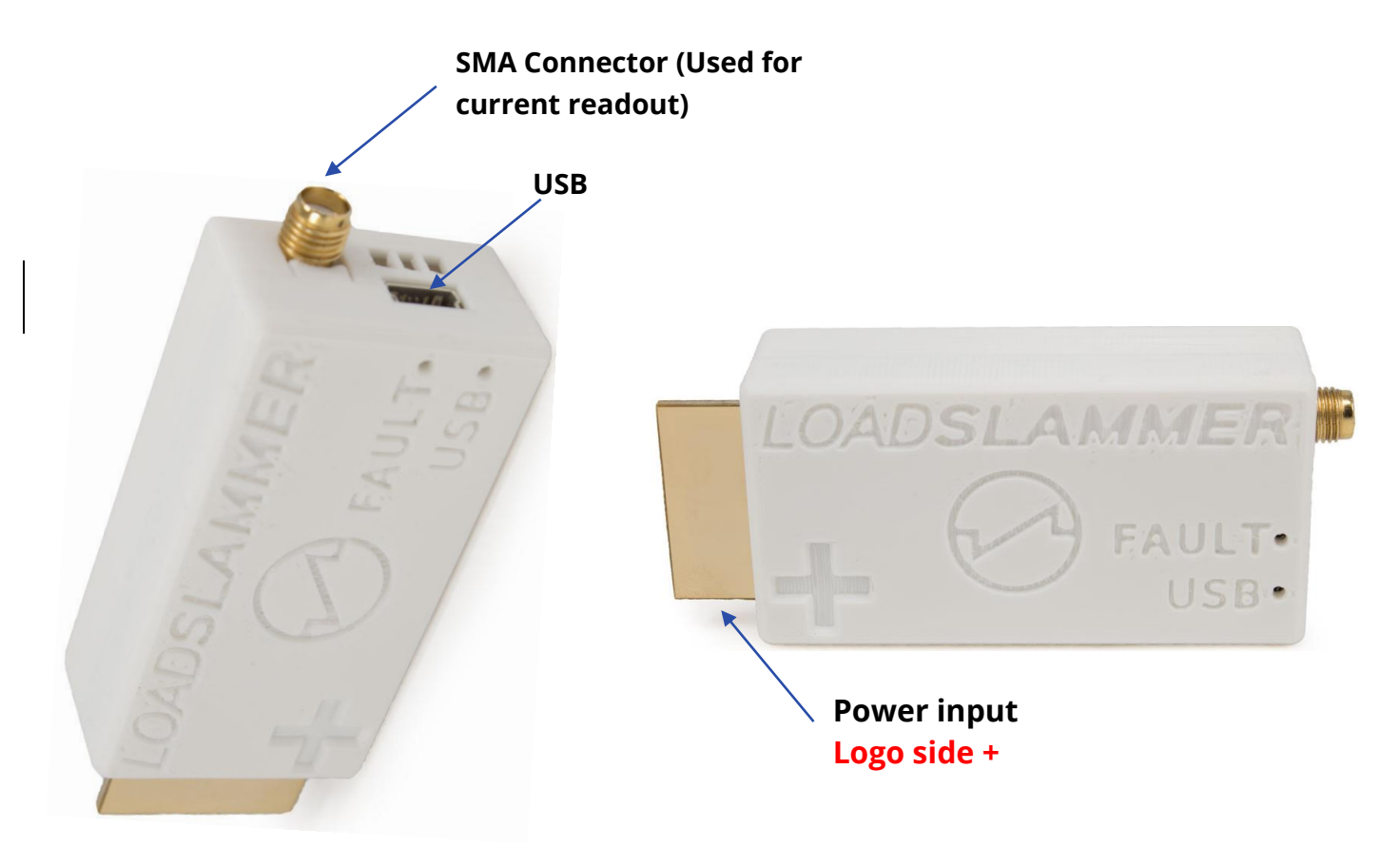

## <span id="page-3-0"></span>**2.3 SPECIFICATIONS LS1**

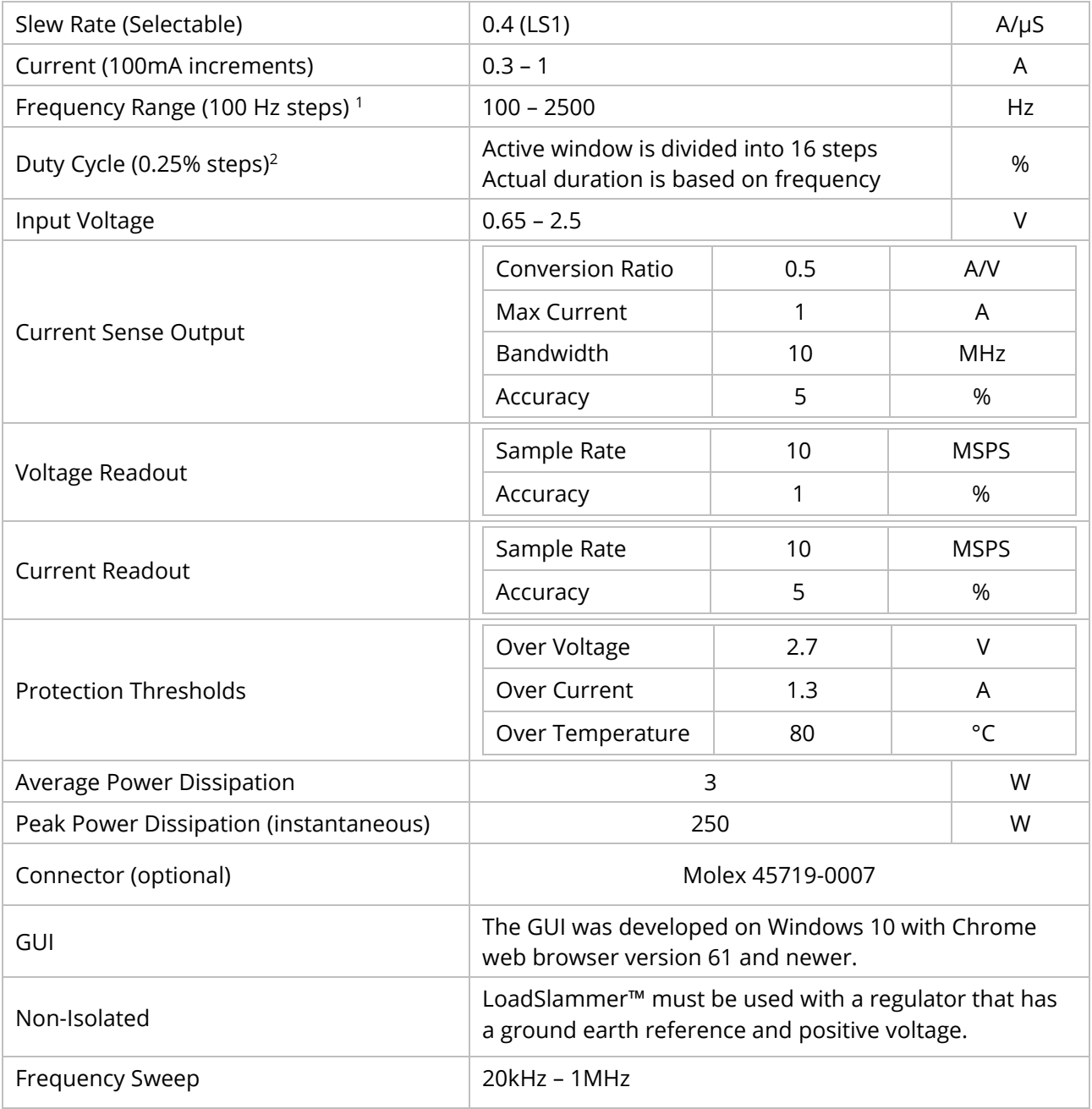

## <span id="page-4-1"></span><span id="page-4-0"></span>**3.1 PHYSICAL CONNECTION TO DUT**

#### <span id="page-4-2"></span>**3.1.1 Placement Location**

Placement of the LoadSlammer™ on the DUT (Device Under Test) is crucial. For best results, place the LoadSlammer™ as close to the load as possible to include the parasitic impedance of the PCB traces. Placing the LoadSlammer™ right near the output of the regulator doesn't adequately test the output filtering due to the lack of parasitic impedance in the PCB from regulator to load.

Do not connect the LoadSlammer using wire. This increases the impedance of the system which prevents high slew rates.

#### <span id="page-4-3"></span>**3.1.2 Connector vs Soldering**

Using a connector provides ease of use and reduces wear on the PCB, but adds inductance and resistance to the power path. These factors may limit your maximum slew rate.

Soldering directly to the PCB helps minimize inductance which can provide a cleaner signal and a faster slew rate

To solder a slammer to the DUT, find a large ground and power plane butting up to each other, scrape some solder mask off, then solder it down with copper braid. Alternatively, if your PCB has many ceramic capacitors in a row, it's possible to solder directly over them.

#### <span id="page-4-4"></span>**3.1.3 Thermal Considerations**

**Note:** For optimal performance when using a connector, ensure that the LoadSlammer™ is firmly seated and that the connector / blade are clear of debris. Failure to do so can result in unpredictable slewing behavior.

While not strictly required, a fan moving air

over the LoadSlammer™ will allow for higher duty cycles. The Over Temperature feature is set to 80° C, at which point it will automatically turn off and alert the user both through the GUI and a red LED on the LoadSlammer™ board. To reset the OTP (Over Temperature Protection), you need to disable the output then reenable it.

## <span id="page-5-0"></span>**3.2 LOADSLAMMER™ GUI**

#### <span id="page-5-1"></span>**3.2.1 Connecting to your LoadSlammer**

First, make sure a USB is cable is connecting the slammer to a PC/laptop and the computer has Google Chrome installed. No drivers are necessary. Simply load up [https://guipower.com/,](https://guipower.com/) click connect, and choose the LoadSlammer model you are using.

#### <span id="page-5-2"></span>**3.2.2 GUI Overview**

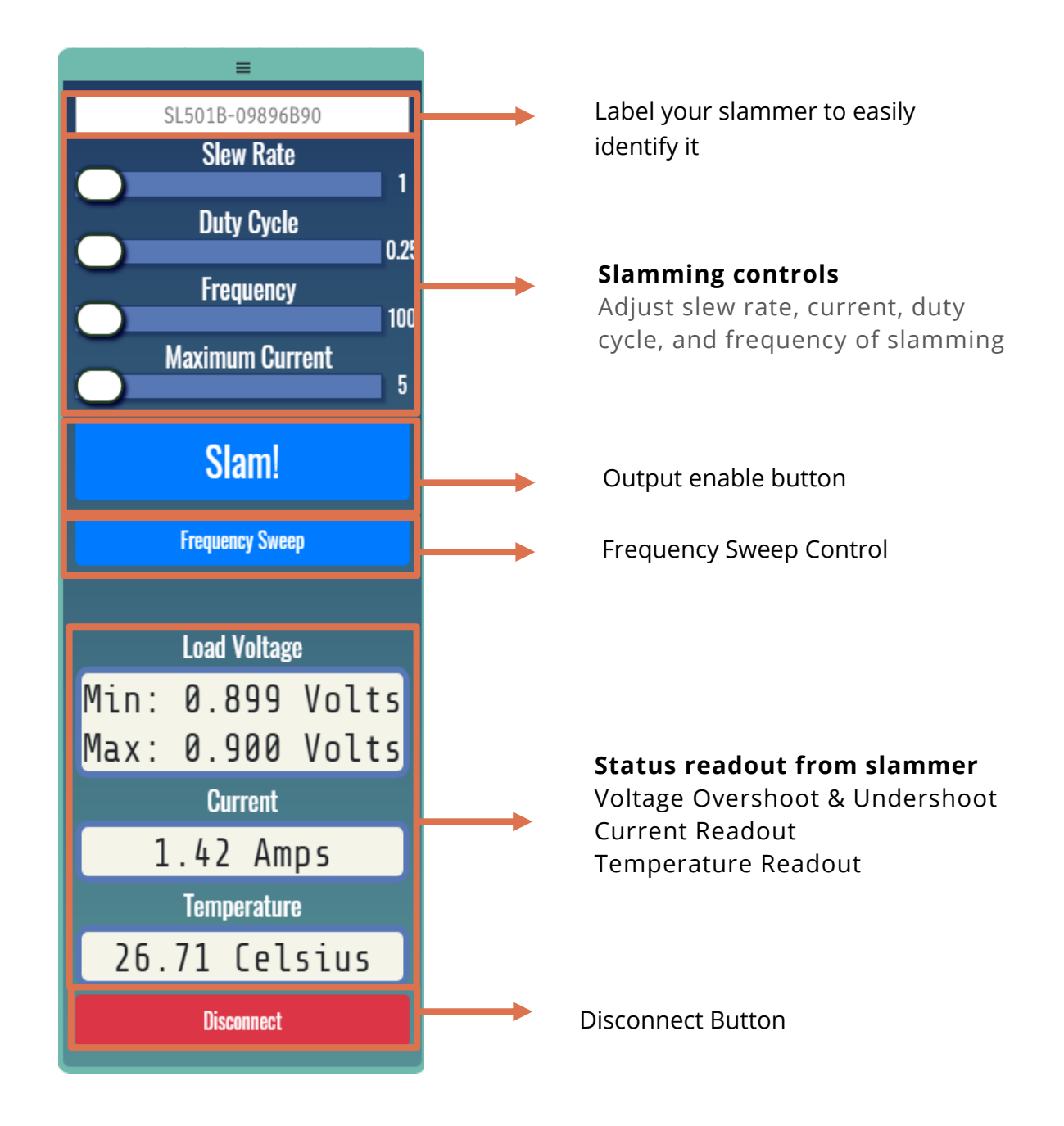

#### <span id="page-6-0"></span>**3.2.3 Protection Features**

The LoadSlammer™ has built in protection to prevent over temperature, over voltage, and over current events. In the case of an overload event, the output is automatically turned off, and a warning is displayed. To re-enable the slammer, simply enable the output again.

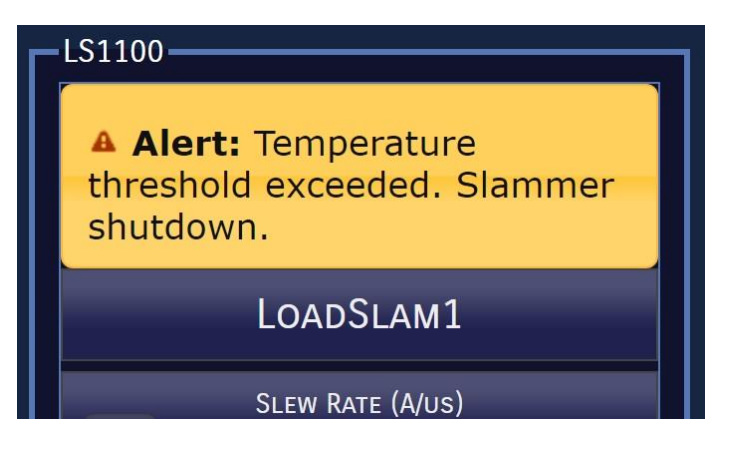

#### <span id="page-6-1"></span>**3.2.4 Testing with multiple LoadSlammers™**

It is possible to use several LoadSlammers at the same time to asynchronously test different voltage rails.

#### <span id="page-6-2"></span>**3.2.5 Frequency Sweep**

A frequency Sweep test can identify changes in the frequency response of the circuit and approximate phase margin. Very fast slew rates can provide useful information regarding the regulator output decoupling solution.

To activate the function, simply set the current slider to the desired level, and press the "Frequency Sweep" button during testing."

# <span id="page-7-0"></span>**4 OPERATION**

Use the following steps to get started with the LoadSlammer™:

- 1. Make sure system is powered off
- 2. Install LoadSlammer™ unit onto DUT (Device Under Test) *Note: Make sure you observe proper polarity. The case has polarity marked with*  $+$  *and GND*
- 3. Connect USB cable from LoadSlammer™ to PC
- 4. Attach current output of LoadSlammer™ to an oscilloscope channel set to 1MΩ input impedance (optional)
- 5. Adjust the current output to rest at 0 V
- 6. Connect to LoadSlammer™ though the GUI
- 7. Turn on DUT and verify voltage read from GUI is correct
- 8. Adjust GUI parameters to desired values
- 9. Hit the "Slam!" button to start slamming
- 10. Use appropriate conversion ratio on current monitor output (see table).

### <span id="page-7-1"></span>**4.1 TEST EQUIPMENT SETUP**

#### <span id="page-7-2"></span>**4.1.1 Oscilloscope**

The current output has an offset of a few mV, so it should be zeroed out before taking measurements. Also make sure the input impedance is set to 1MΩ.

#### <span id="page-7-3"></span>**4.1.2 External DC Load**

An external DC load unit can be connected to the DUT to keep the VR from entering power saving modes. A DC load may also simulate a more real-world application scenario. Load stepping from will show how the converter responds with a light load already applied.

# <span id="page-8-0"></span>**5 CHANGE HISTORY**

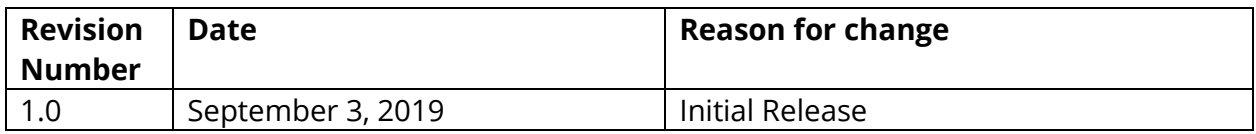

# <span id="page-9-0"></span>**6 NOTES**

- 1. Minimum pulse width is 6uS
- 2. Active window >250µs
- 3. It should be noted that circuit inductance can significantly limit the performance of the LoadSlammer. Reduced performance has been noted when using connectors. For maximum performance the LoadSlammer should be soldered to the test board as close to the load as possible. It is recommended that the LoadSlammer is soldered down for testing over 500 A/µS.
- 4. High slew rates require high current for optimal results. (Ex 1V @ 85A load current can achieve 800 A/µS.
- 5. Always place your slammer as close to the load as possible.